# <span id="page-0-0"></span>USB 轉通用串轉接頭

## 用戶手冊

### **1.** [前言](#page-0-0)

- **2.** [產品特色](#page-0-0)
- **3.** [系統需求](#page-0-0)
- **4.** [安裝驅動程式](#page-0-0)

#### **1**.前言

恭喜你購買了 USB 轉通用串口轉接頭,該設備提供了連接 USB 和串口的一種十分簡單的方法。

有了 USB 介面的優勢,用戶可以簡單方便地利用串口週邊設備,例如熱插拔和即插即用。該電纜是連接移動電話、 數碼相機、數據機和 ISDN 等終端設備的理想選擇,其資料傳輸速率超過 1Mbps。

使用 USB 轉通用串口轉接頭及其驅動程式軟體,無須改變固件只需要最少的修改就可以通過 USB 介面直接利用串口 週邊設備。

### **2**.產品特色

- 符合 USB 1.1 規範
- 支援 RS232 串口介面
- 資料傳輸速率超過 1Mbps
- 支援遠端喚醒和電源管理功能

#### **3**.系統需求

- Power G3、G4 CPU 或更高及其相容系統
- 可用的 USB 埠
- CD-ROM 驅動器
- Mac OS 8.6 或更高版本

#### **4**.安裝驅動程式

請遵循如下步驟安裝 USB 轉通用串口轉接頭的驅動程式:

- 1. 打開電腦電源並確認 USB 埠可用且工作正常
- 2. 把 USB 轉通用串口轉接頭的驅動程式光碟插入光碟機
- 3. 把 USB 轉通用串口轉接頭插到 USB 埠,然後運行光碟中的 pl2303.SIT 檔,程式將自動運行並顯示"系統功能擴展"

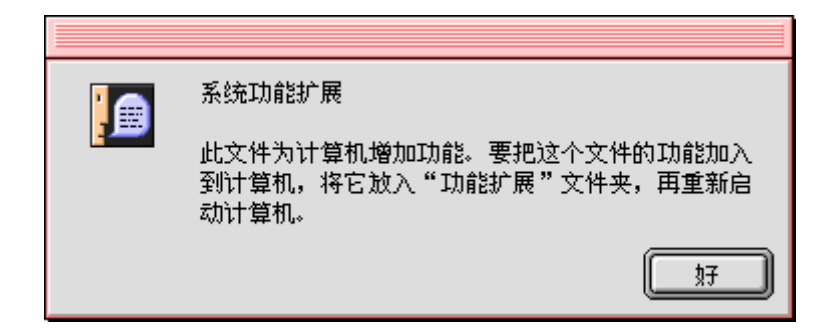

4. 單擊 "好**"** 把"**PL-2303"** 複製到 "功能擴展".

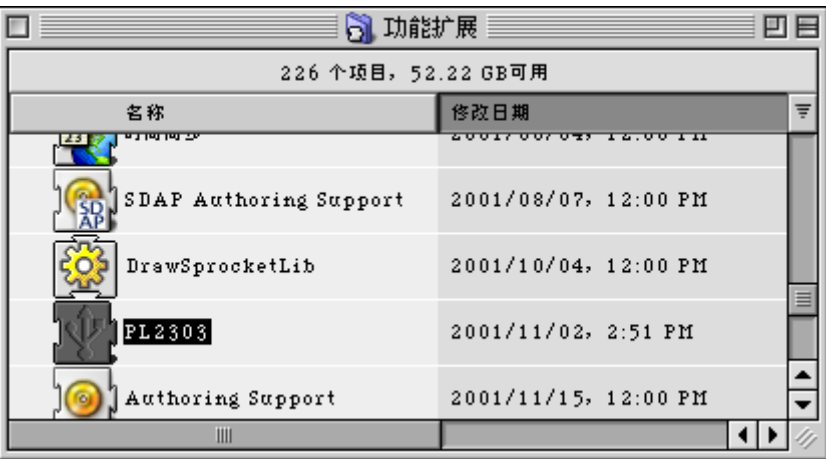

5. 為了確認你的電腦可以正確使用該設備, 你必須檢查"蘋果系統概述**"** .它將顯示 USB 設備的狀態.

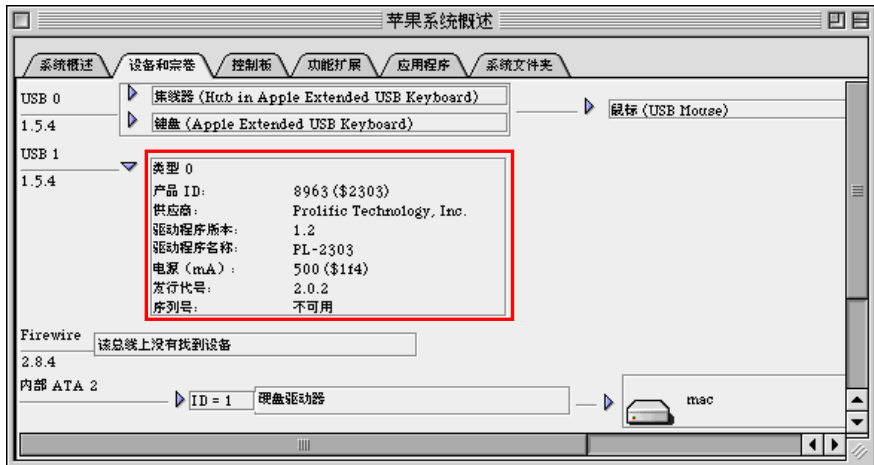